求人プラグイン

# マニュアル

求人記事を公開するだけで、HTMLと構造化データが生成されますが、sitemap.xmlを設置する、Indexing APIを使用することでより効率的に Googleにインデックスされます。

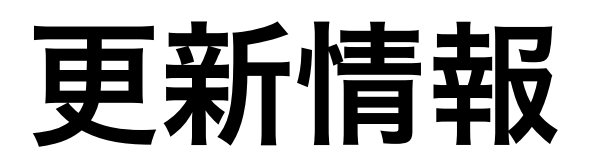

- ・2020/02/15 BEMに乗っ取ったHTML構造に変更
- ・2020/02/28 ウイジェット機能追加
- ・2021/11/08 CSSの説明変更

## 目次

- 1. [メニュー](#page-3-0)
- 2. [設定画面](#page-4-0)
- 3. [投稿画面](#page-5-0)
- 4. [求人一覧ページ](#page-8-0)
- 5. [求人詳細ページ](#page-9-0)
- 6. [求人を停止する](#page-12-0)
- 7. [ショートコード・関数について](#page-13-0)
- 8. [ウイジェット](#page-14-0)
- 9. [Indexing APIについて](#page-15-0)

<span id="page-3-0"></span>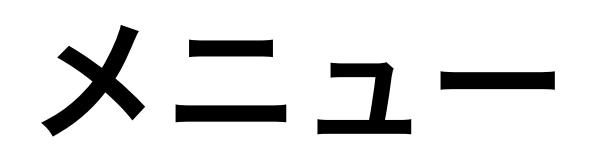

プラグインを有効にすると、管理画面左の帯に下図のようなメニューが追加されます。

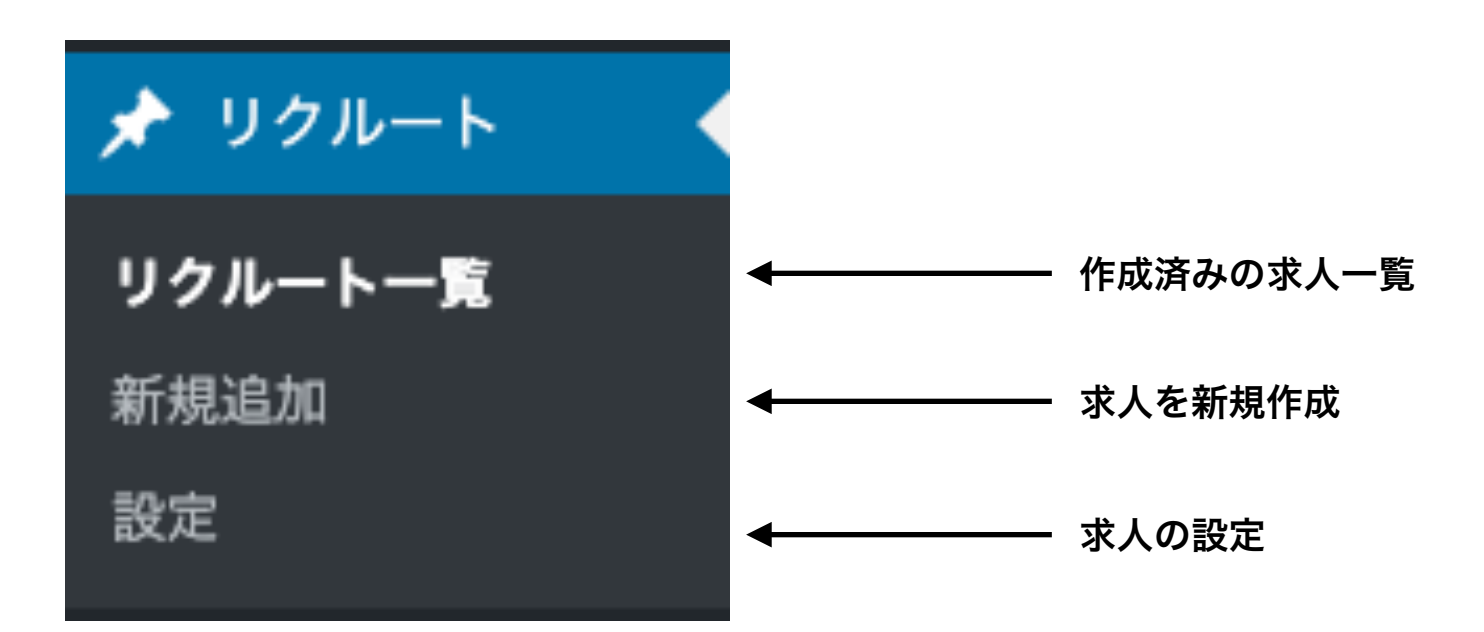

## <span id="page-4-0"></span>設定画面

#### カスタム投稿タイプ【recruit】のアーカイブページ

表示しないにチェックを入れた場合、【http://localhost:8001/aim\_\_r/reoruity】は404を返します。同じスラッグの固定ページがある場合、その固定ページも404になってしまうので、固定ペーー ジのスラッグを [recruitment] などに変更してください。

◉ 表示する ◯ 表示しない

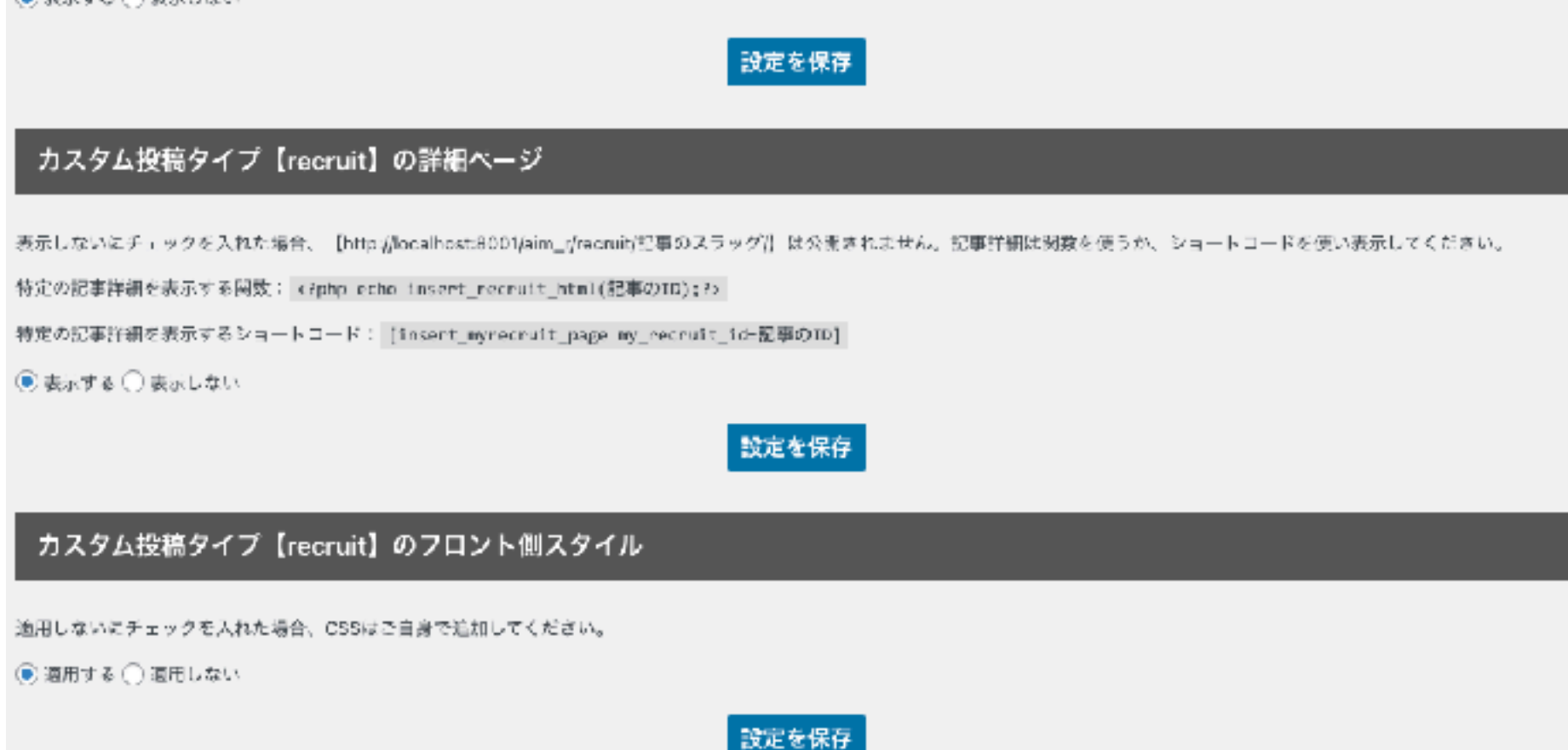

求人の公開・表示の設定を行います。

求人が一つのみで求人一覧ページが必要ない、求人詳細は任意のページにショートコード、またはphpの関数を使って埋め込むので、詳細ページは 公開したくない、既存のCSSを利用しないなどのカスタマイズが可能です。

[→ショートコード、関数について](#page-13-0)

## 投稿画面3-1

<span id="page-5-0"></span>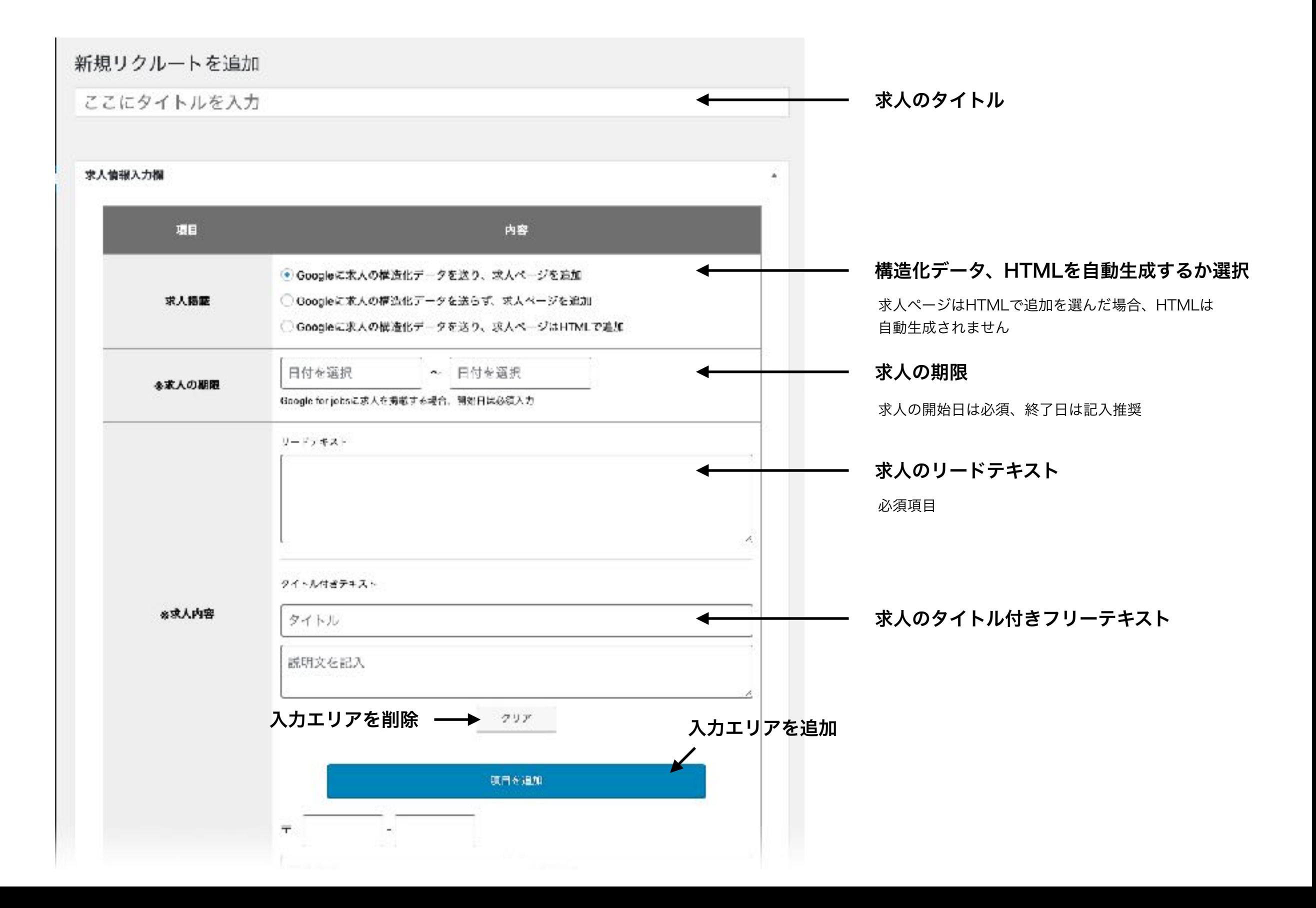

## 投稿画面3-2

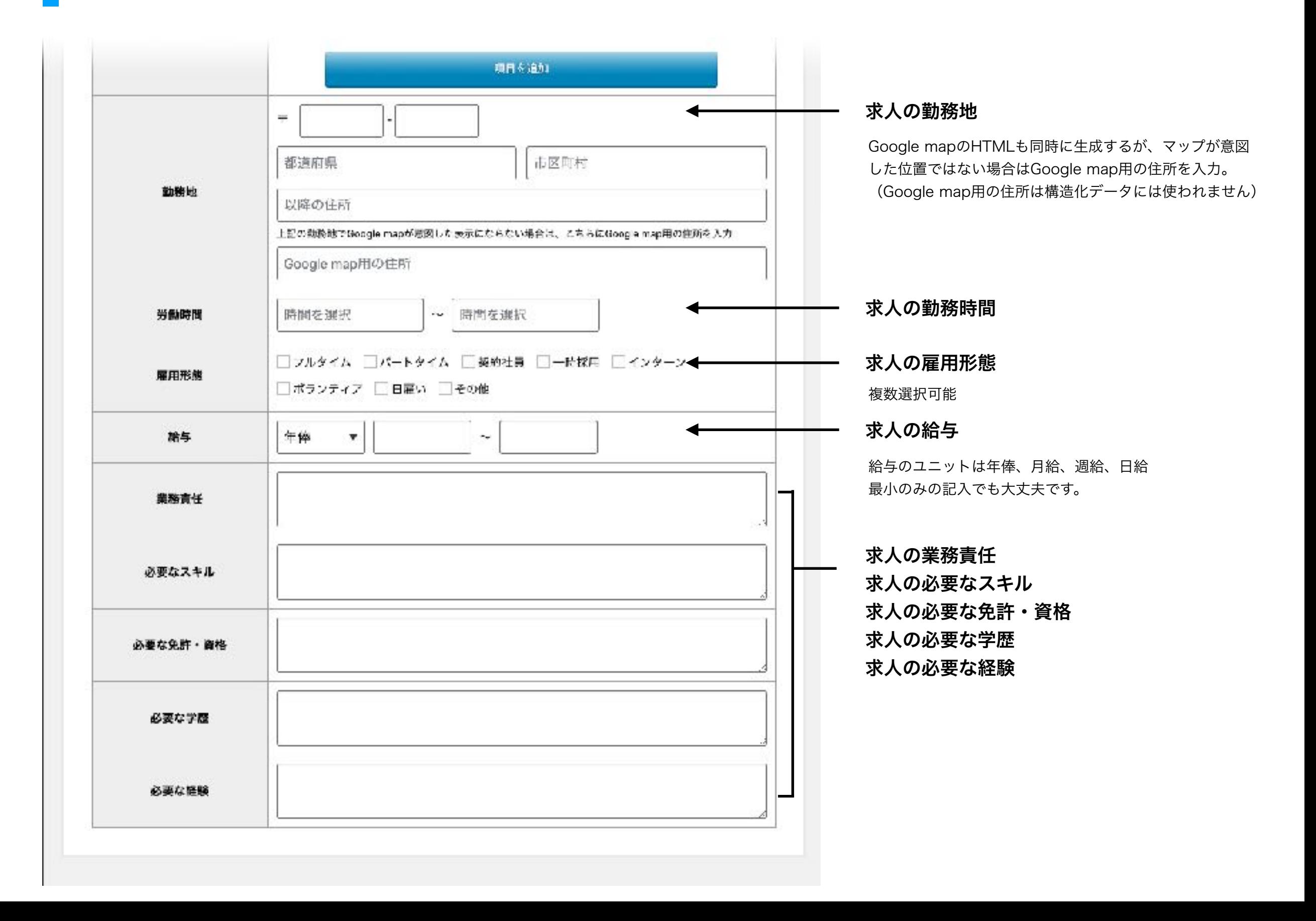

## 投稿画面3-3 (サイドバー)

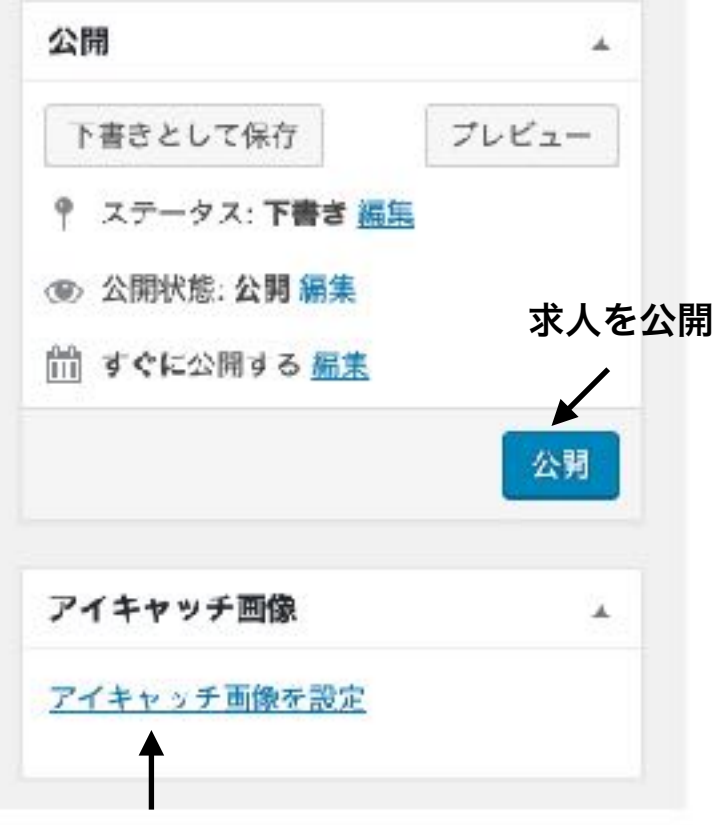

アイキャッチ画像

記事詳細、記事一覧で使われます

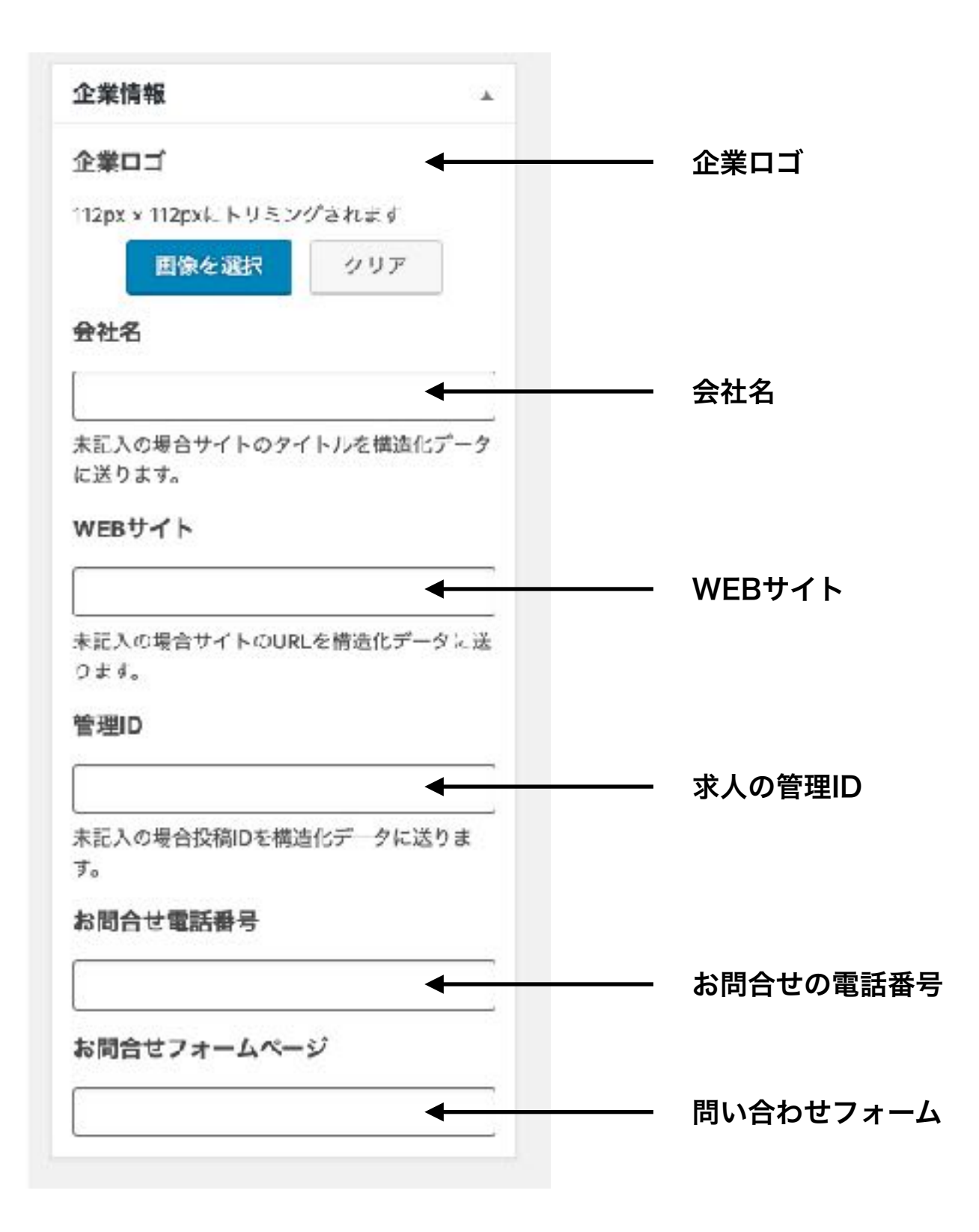

<span id="page-8-0"></span>求人一覧ページ

※有効中のテーマの中にarchive-recruit.phpがない場合、プラグインのデフォルトのアーカイブページテンプレートが使われます。 デザインがテーマに合わない場合、テーマの中にarchive-recruit.phpを作成して、下記の関数でループを呼び出してください。

### アーカイブテンプレートに求人一覧を表示する関数

<?php insert\_recruit\_list();?>

### 関数で表示されるHTML

<p>現在、{WPのタイトル}では一緒に働いてくれるスタッフの募集を行なっています。<br>募集している職種は下記の通りです。</p> <div class="custom-recruit\_\_archive"> //////////////////▼ループ箇所▼////////////////////// <article class="custom-recruit\_\_archive\_\_item"> <div class="custom-recruit\_\_archive\_\_item\_\_img"><img src= "{アイキャッチ中サイズ}" alt="{求人のタイトル}"></div> <div class="custom-recruit\_\_archive\_\_item\_\_body"> <h3 class="custom-recruit\_\_archive\_\_item\_\_ttl">{求人のタイトル}</h3> <div class= "custom-recruit\_\_archive\_\_item\_\_description">{求人のリードテキスト (50文字) }</div> <div class="custom-recruit\_\_archive\_\_item\_\_detail-btn"><a href="{求人詳細のURL}" title="{求人のタイトル}">求人詳細</a></div>  $\langle$  div $\rangle$  </article> //////////////////▲ループ箇所▲//////////////////////  $\langle$ div $\rangle$ //////////////////記事なし////////////////////// <p>申し訳ありません。<br>>現在、{WPのタイトル}では募集中の求人はありません。</p>

<span id="page-9-0"></span>求人詳細ページ3-1

※有効中のテーマの中にsingle-recruit.phpがない場合、プラグインのデフォルトのシングルページテンプレートが使われます。 デザインがテーマに合わない場合、テーマの中にsingle-recruit.phpを作成して、下記の関数で記事詳細を呼び出してください。

### シングルページテンプレートに求人HTMLを表示する関数

<?php echo insert\_recruit\_html();?>

### 関数で表示されるHTML

```
<div class="custom-recruit__detail">
  <div class="custom-recruit__detail__description">
   <div class="custom-recruit__detail__description-lead">
   <p>{求人のリードテキスト}</p>
  \langlediv\rangle <div class="custom-recruit__detail__description-list">
    <div class="custom-recruit__detail__description-list__item">
     <div class="custom-recruit__detail__description-list__title">
      <h2>{求人のタイトル付きフリーテキスト[タイトル]}</h2>
     </div>
     <div class="custom-recruit__detail__description-list__txt">
      <p>{求人のタイトル付きフリーテキスト[テキスト]}</p>
     </div>
   \langlediv\rangle\langle div\rangle <div class="custom-recruit__detail__datalist">
    <table class="custom-recruit__detail__datalist__table">
```
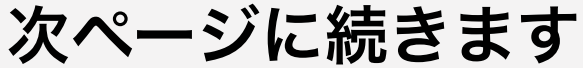

求人詳細ページ3-2

前ページの続き

```
 <tbody>
      <tr>
      <th>勤務地</th><td>{求人の勤務地}<div class= "recruit_map">{求人の勤務地から生成したGoogle mapのiframe}</div></td>
     \langle t \rangle<tr><th>勤務時間</th><td>{求人の勤務時間}</td>
     \langle t \rangle<tr><th>雇用形態</th><td>{求人の雇用形態}</td>
     \langle t \rangle<tr><th>給与</th><td>{求人の給与}</td>
     \langle t \rangle<tr><th>業務責任</th><td>{求人の業務責任}</td>
     \langle t \rangle<tr><th>必要なスキル</th><td>{求人の必要なスキル}</td>
     \langle t \rangle<tr><th>必要な免許·資格</th><td>{求人の必要な免許·資格}</td>
     \langle t \rangle<tr><th>必要な学歴</th><td>{求人の必要な学歴}</td>
     \langle t \rangle <tr>
      <th>必要な経験</th><td>{求人の必要な経験}</td>
     \langle t \rangle </tbody>
    </table>
  \langlediv\rangle\langle div\rangle<p>採用に関するお問合せは、<a href="{お問合せのフォーム}">フォーム</a>または<a href="tel:{お問合せの電話番号}">お電話</a>でお気軽に
お問合せください。</p>
```
求人詳細ページ3-3

### 関数で生成される構造化データ

<script type="application/ld+json">

{

 "@context": "http://schema.org/","@type": "JobPosting","title": "{求人のタイトル} 【求人の雇用形態(,区切り)}】","description": "<h1>■■■■{求人のタイトル}の求人内容■■■■<h1><br /><p>{求人のリードテキスト}<p><br /><h2>【{求人のタイトル付きフリーテキ スト[タイトル]}】</h2><p>{求人のタイトル付きフリーテキスト[テキスト]}</p><br />><h2>【業務責任】</h2><p>{求人の業務責任}</ p><br /><h2>【応募に必要なスキル】</h2><p>{求人の必要なスキル}</p><br /><br /><h2>【応募に必要な免許・資格】</h2><p>{求人の必要な 免許・資格}</p><br /><h2>【応募に必要な学歴】</h2><p>{求人の必要な学歴}</p><br /><h2>【応募に必要な経験】</h2><p>{求人の必 要な経験}</p><br /> />", "identifier": {"@type": "PropertyValue","name": "{会社名}","value": "{求人の管理ID}"}, "hiringOrganization" : {"@type": "Organization","name": "{会社名}","sameAs": "{WEBサイト}","logo": "{企業ロゴ}" }, "industry": "", "employmentType": "[{求人の雇用形態(,区切り)}]", "workHours": "{求人の勤務時間}", "datePosted": "{求人の期限(開始日)}", "validThrough": "{求人の期限(終了日)}", "jobLocation": {"@type": "Place","address": {"@type": "PostalAddress","streetAddress": "{求人の勤務地(それ以降の住 所)}","addressLocality": "{求人の勤務地(市区町村)}","addressRegion": "{求人の勤務地(都道府県)}","postalCode": "{求人の勤務地(郵 便番号)}","addressCountry": "JA"}}, "baseSalary": {"@type": "MonetaryAmount","currency": "JPY","value": {"@type": "QuantitativeValue","minValue": "{求人の給与(最 小)}","maxValue": "{求人の給与(最大)}","unitText": "{求人の給与(ユニット)}","value": "{求人の給与(最小)}"}}, "responsibilities": "{求人の業務責任}", "skills": "{求人の必要なスキル}", "qualifications": "{求人の必要な免許・資格}", "educationRequirements": "{求人の必要な学歴}", "experienceRequirements": "{求人の必要な経験}" } </script>  $\langle$ div $\rangle$ 

<span id="page-12-0"></span>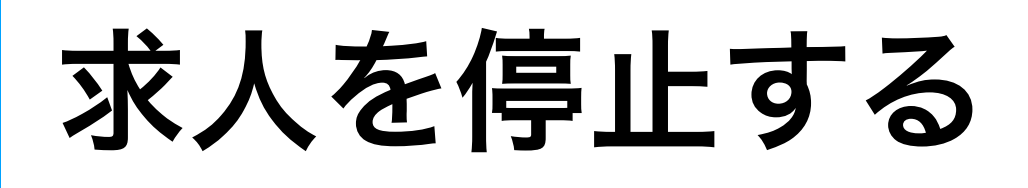

求人を停止する場合は求人の記事を削除してください。 停止したことを早くGoogleにインデックスして欲しい場合はIndexing APIを使用する。

<span id="page-13-0"></span>関数・ショートコードについて

このプラグインで使える関数・ショートコードの一覧です。

### アーカイブテンプレートに求人一覧を表示する関数

<?php insert\_recruit\_list();?>

### シングルページテンプレートに求人HTMLを表示する関数

<?php echo insert\_recruit\_html();?>

### 任意のテンプレートに特定の求人詳細を表示する関数

<?php echo insert\_recruit\_html(表示したい求人の投稿ID);?>

### 固定ページ、投稿ページに特定の求人詳細を表示するショートコード

[insert\_myrecruit\_page my\_recruit\_id=表示したい求人の投稿ID]

<span id="page-14-0"></span>ウイジェットについて

ウイジェットの使えるテーマの場合プラグインを有効化すると「最近の投稿(求人)」が利用できます。

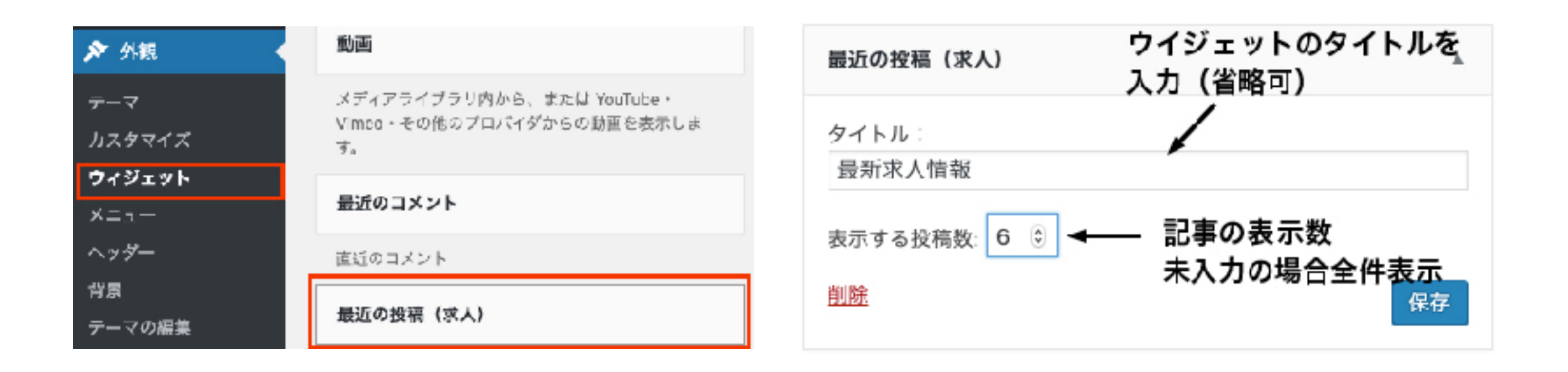

```
<h2>ウイジェットタイトル</h2>
<div class="widget_recent_entries">
  <ul class="custom-recruit__widget-ul">
     <li class="custom-recruit__widget-li">
        <a href="記事リンク" title="記事タイトル">記事タイトル</a>
     </li>
  \langle/ul\rangle</div>
```
<span id="page-15-0"></span>前提条件

1. Indexing API を有効にし、新しいサービス アカウントを作成

2. Search Console で所有権を確認し、アクセス トークンを取得して API 呼び出しを認証する

### 1-1. Indexing API を有効にし、新しいサービス アカウントを作成

[セットアップツール](https://console.developers.google.com/flows/enableapi?apiid=indexing.googleapis.com&credential=client_key&hl=ja)を使用して、Google APIコンソールでプロジェクトの作成、APIの有効化、認証情報の作成を行います。

 $\overline{\phantom{a}}$ 

三 Google APIs プロジェクトの選択 ▼

Google API コンソール に Indexing API のアプリケーションを登録

Google API コンソール では、アプリケーションの管理と API 使用のモニタリング ができます。

アプリケーションを登録するプロジェクトの選択 1つのプロジェクトですべてのアプリケーションを管理できます。また、アプリケーショ ンごとに異なるプロジェクトを作成することもできます。

プロジェクトを作成

続行

プロジェクト作成を選び続行

三 Google APIs プロジェクトの選択 ▼

#### API は有効になっています

プロジェクトが作成され Undefined parameter - API\_NAMES が有効化されまし た。

次に、APIを使用するための適切な認証情報が必要です。

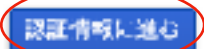

認証情報へ進む

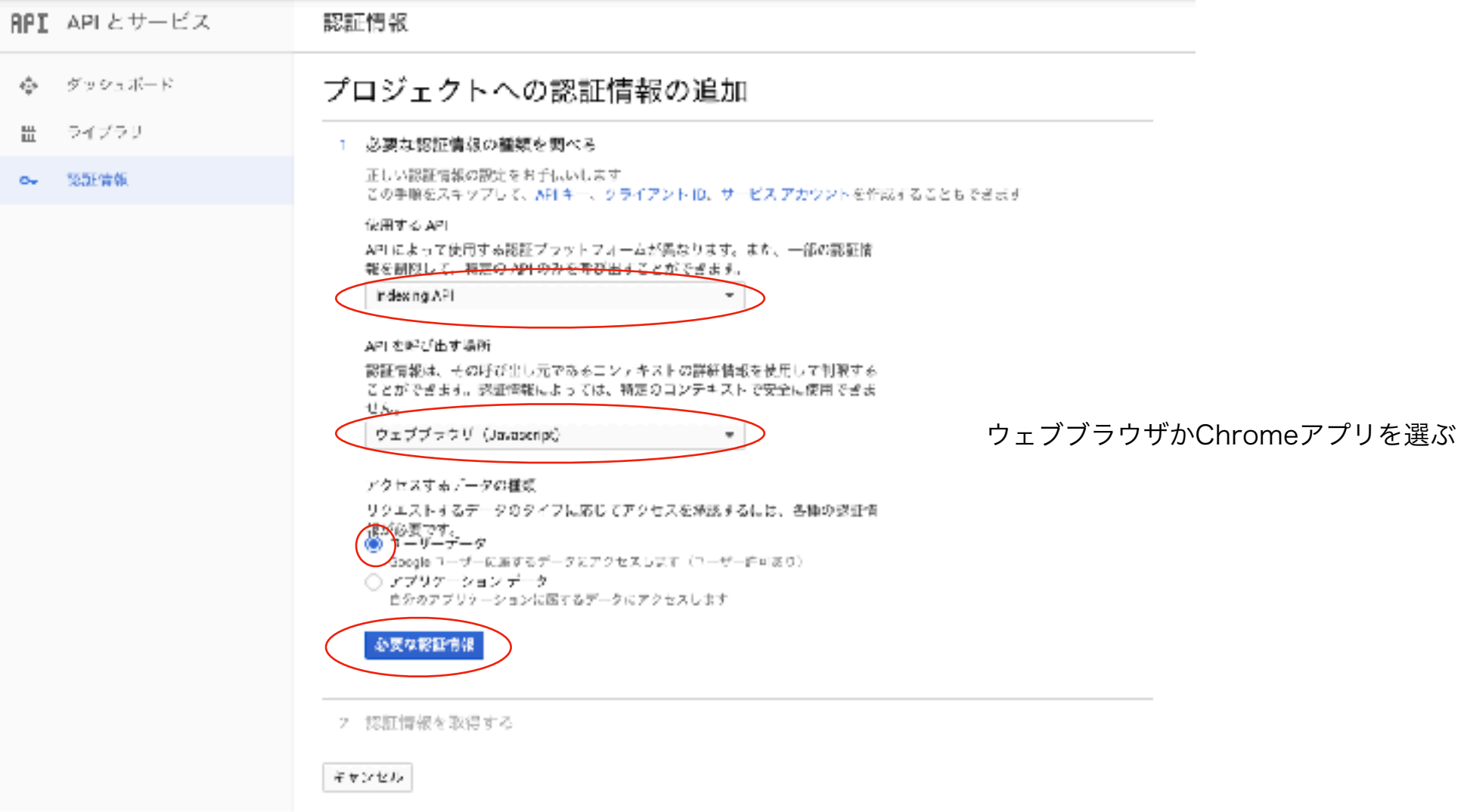

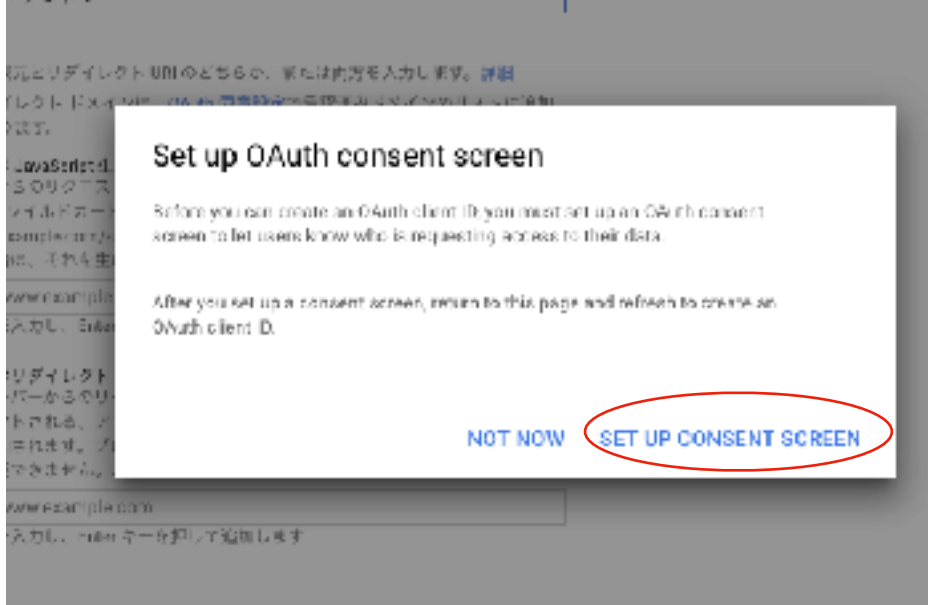

同意画面に行き情報を入力する

認証情報

イアントル

### プロジェクトへの認証情報の追加

- ◎ 必要な認証情報の種類を調べる Indexing API を Chrome アプリケーション から呼び出します
- 2 0Auth 2.0 クライアント ID を作成する

名前 @

Chrome クライアント1

アプリケーションID このアプリの Chrome ウェブストア URL の末尾部分

https://chrome.google.com/webstore/detail/ ezwrsrbhdkzwkoyoumffpqavmzfb

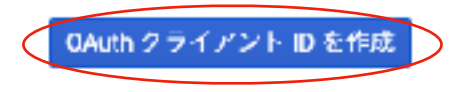

#### APIを呼び出す場所でChromeアプリを選んだ場合

名前とアプリケーションIDの入力をする。 アプリケーションIDは英小文字32文字で入力。 ([パスワード自動生成](http://www.luft.co.jp/cgi/randam.php)してくれるサービスなどで作成すると楽)

#### 認証情報

### プロジェクトへの認証情報の追加

#### ◇ 必要な認証情報の種類を調べる

Indexing API を Chrome アプリケーション から呼び出します

#### ● OAuth 2.0 クライアント ID を作成する

OAuth クライアント「Chrome クライアント 1」を作成しました

#### 3 認証情報をダウンロードする

Client ID

この認証情報を JSON 形式でダウンロードします。認証情報ページでいつでも行えます。

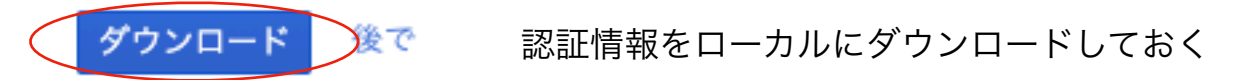

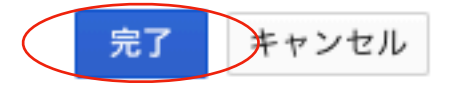

### 1-2. 新しいサービス アカウントを作成

[サービスアカウント](https://console.developers.google.com/iam-admin/serviceaccounts?hl=ja)ページへ移動する

サービス アカウント

このページを表示するには、プロジェクトを選択してください。  $\bullet$ 

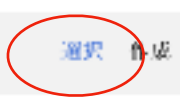

1-1で作成したプロジェクトを選ぶ

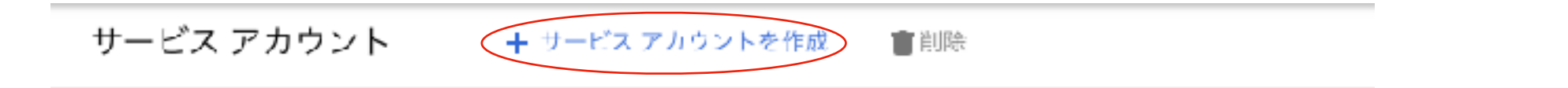

遷移したページ上部にあるサービスアカウントを作成をクリック

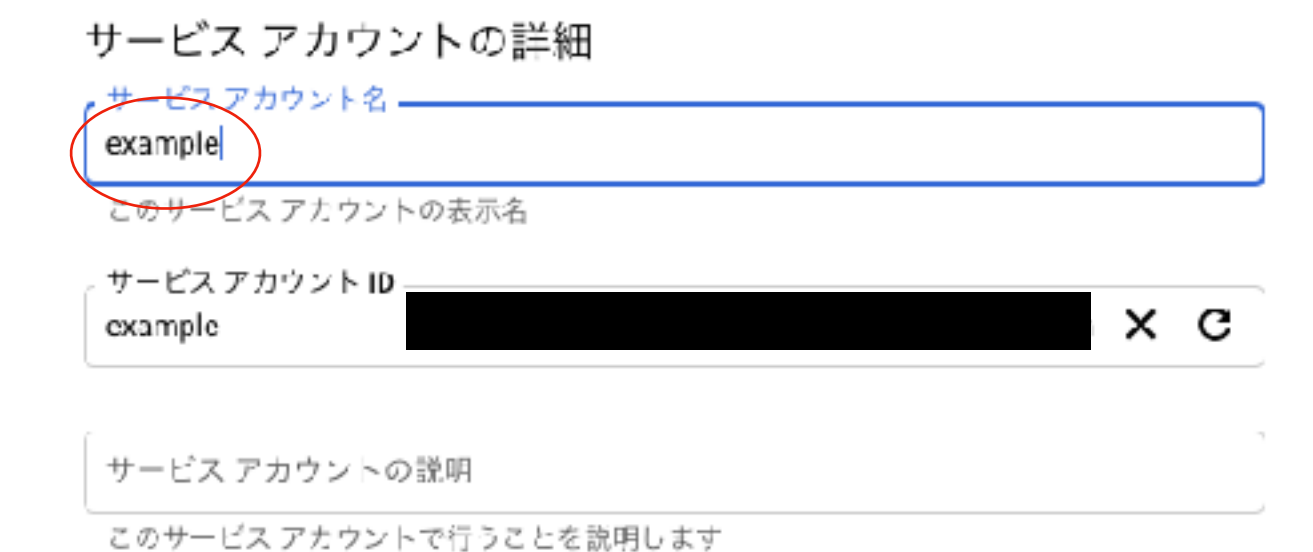

任意のアカウント名を入力し、作成をクリック

サービス アカウントの権限(オプション)

キャンセル

作成

サービス アカウントに My Project へのアクセス権を付与して、プロジェクトのリソー スに対して特定のアクションを完了するための権限を与えます。詳細

役割をオーナーにして続行をクリック

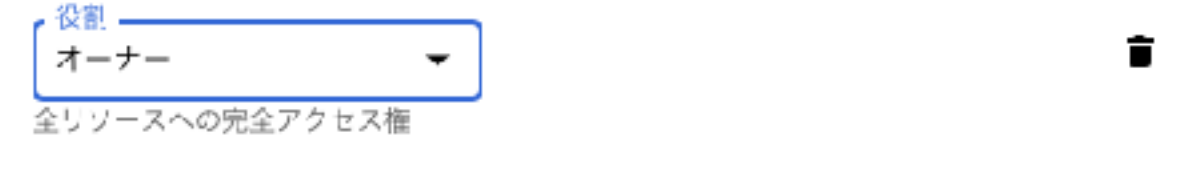

+別の役割を追加

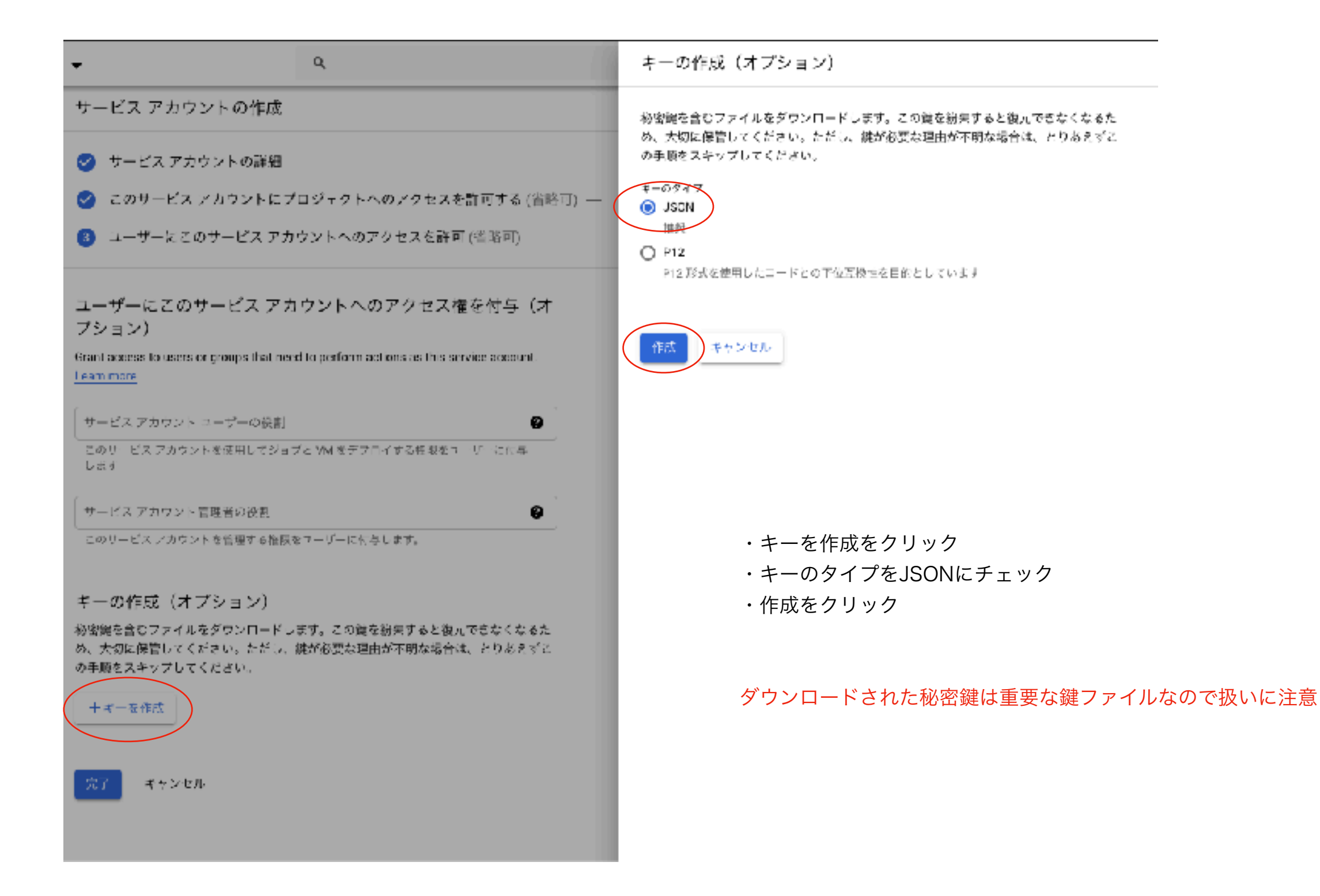

#### プロジェクト「My Project」のサービス アカウント

サービス アカウントは Google Cloud サービス ID(Compute Engine VM、App Engine アプリ、Google 以外で実行中のシステムで実行されているコードなど)を表します。 詳細

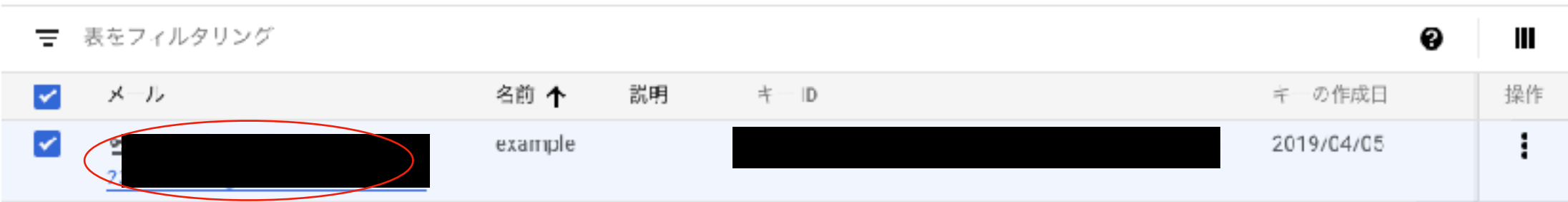

サービスアカウントのページに戻りメールを控えておく

### 2-1. Search Console で所有権を確認

Search Consoleで求人ページの置いてあるサイトをあらかじめ登録しておく

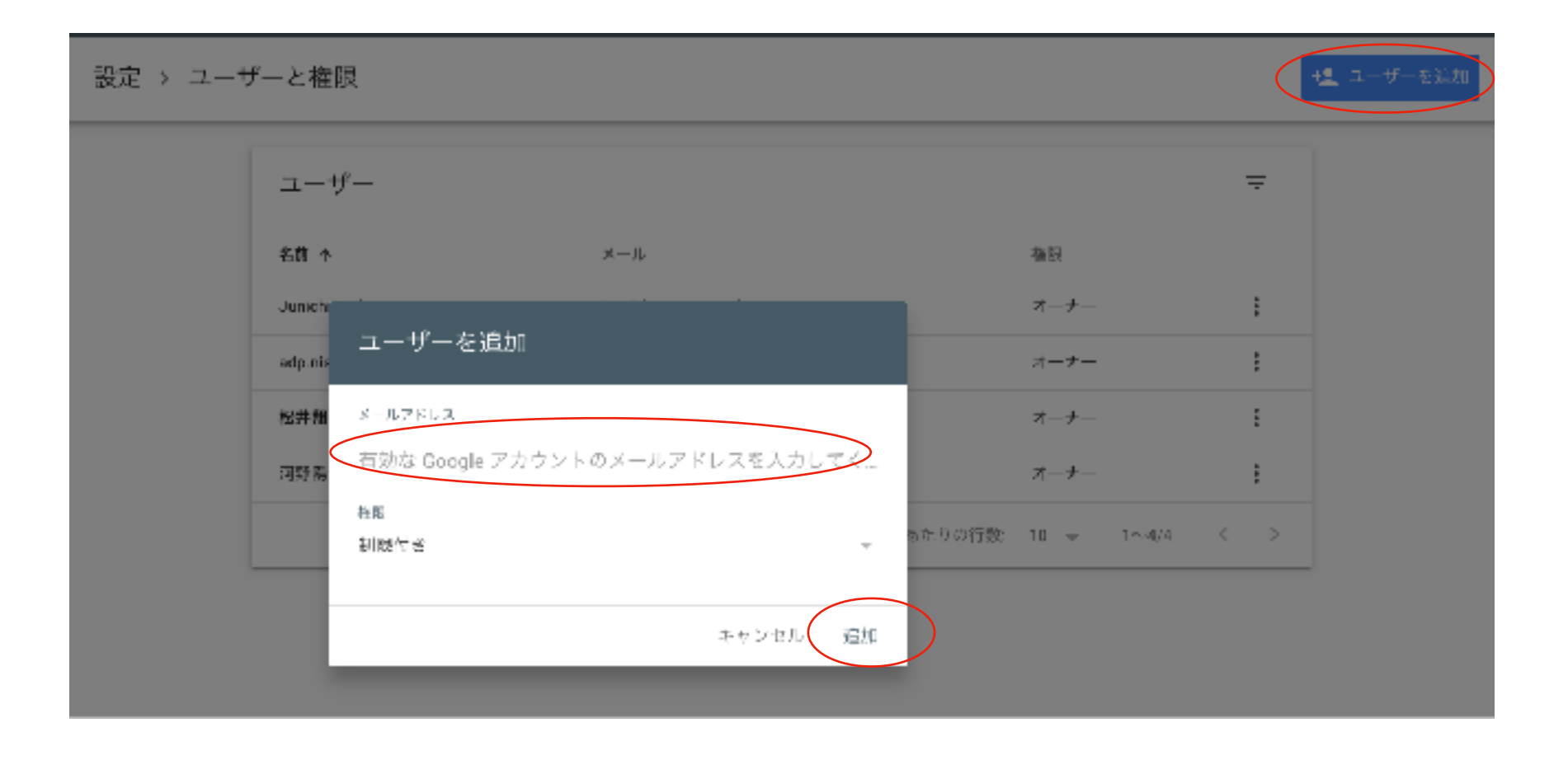

登録が済んだらユーザーを追加から先ほどサービスアカウントページで控えたメールアドレスを入力しユーザーを追加する。

### 2-2. OAuth アクセストークンを取得、求人の更新・削除を通知する

google-api-php-clientを[ダウンロードし](https://github.com/googleapis/google-api-php-client/releases)て解凍し、フォルダ名をgoogle-api-php-client-2.2.2からgoogle-api-php-clientにリネームする。 google-api-php-clientをPHPが実行可能な環境(mamp、xamppなど、PHPモジュールの入ったサーバー)に設置する。 同じディレクトリに1-2で取得した伴ファイルを置く。 アクセストークンを取得、求人を更新するプログラムと、求人を削除するプログラムを同じディレクトリに置く。

#### example: mampにindexingというディレクトリを作り設置した場合

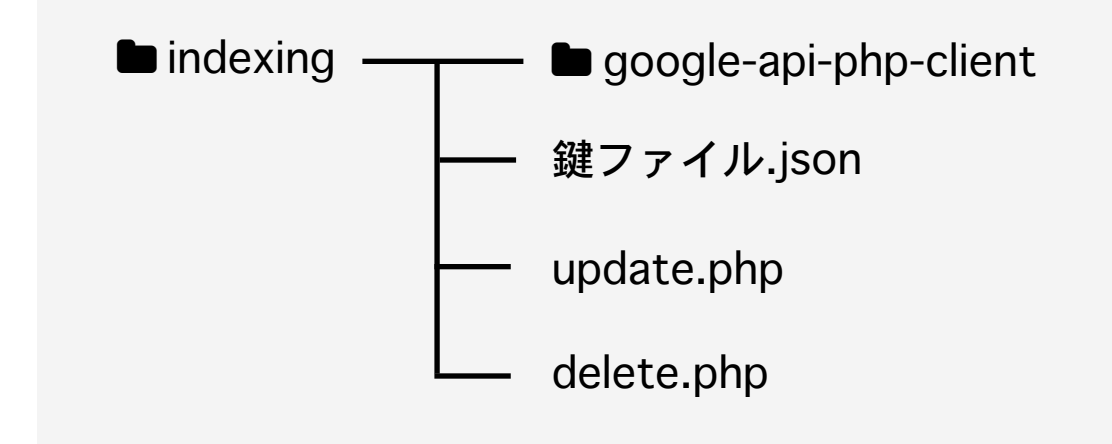

http://mampのurl/indexing/update.php → ブラウザでアクセスすることでプログラム実行し、求人の更新をGoogleに知らせる

http://mampのurl/indexing/delete.php → ブラウザでアクセスすることでプログラム実行し、求人の削除をGoogleに知らせる

### update.php

#### <?php

```
require_once './google-api-php-client/vendor/autoload.php';
$client = new Google_Client();
// service_account_file.json is the private key that you created for your service account.
$client->setAuthConfig('鍵ファイル名.json');
$client->addScope('https://www.googleapis.com/auth/indexing');
// Get a Guzzle HTTP Client
$httpClient = $client->authorize();
$endpoint = 'https://indexing.googleapis.com/v3/urlNotifications:publish';
// Define contents here. The structure of the content is described in the next step.
$content = "{} \"url\": \"https://リクルート詳細記事のURL/\",
 \"type\": \"URL_UPDATED\"
}";
$response = $httpClient->post($endpoint, [ 'body' => $content ]);
$status_code = $response->getStatusCode();
print_r($response);
echo "\n";
echo "$status_code";
?
```
### delete.php

<?php

require\_once './google-api-php-client/vendor/autoload.php'; \$client = new Google\_Client(); // service\_account\_file.json is the private key that you created for your service account. \$client->setAuthConfig('鍵ファイル名.json'); \$client->addScope('https://www.googleapis.com/auth/indexing'); // Get a Guzzle HTTP Client \$httpClient = \$client->authorize(); \$endpoint = 'https://indexing.googleapis.com/v3/urlNotifications:publish'; // Define contents here. The structure of the content is described in the next step.  $$content = "{}$  \"url\": \"https://削除されたリクルート詳細記事のURL/\", \"type\": \" URL\_DELETED\" }"; \$response = \$httpClient->post(\$endpoint, [ 'body' => \$content ]); \$status\_code = \$response->getStatusCode(); print\_r(\$response); echo "\n"; echo "\$status\_code";

 $?$